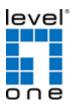

# VDS-1201/1202/1203

#### **Ethernet over VDSL2 Converter**

#### **Quick Installation Quide**

### <Packing Contents>

- (1) One VDSL2 LAN Extender
- (2) One AC to DC Power Adaptor (12VDC/1A)
- (3) One User QIG

# < Installation Steps>

VDS-1201/1202

VDS-1203

VDS-1203

- (4) Connect regular phone set to PHONE port if original indoor telephone is used
- (5) Connect existing DSL or Coax wireline.
- (6) Connect PC to either LAN 1 or 2
- (7) Set up Pin 1 on OFF as CO side and other device on ON as CPE for a pair connection
- (8) Plug in 12V/1A external power adaptor and power up the devices for connection

#### **LED Indicators**

On the front panel of the device, there are 5 LED indicators as the following

POWER: "Green On" indicates power is on and normal.

LAN1: "Green On" indicates Ethernet LAN1 port is in connection.

"Flashing" indicates Ethernet LAN1 data activities.

LAN2: "Green On" indicates Ethernet LAN2 port is in connection.

"Flashing" indicates Ethernet LAN2 data activities.

DSL: "Green On" indicates VDSL2 is in connection.

"Flashing" indicates VDSL2 is in line handshaking.

M/S: "Green On" indicates device is set as Slave (VTU-R) mode.

"OFF" indicates device is set as Master (VTU-C) mode.

\*refer to DIP Switch Pin 1

# **Dip Switches Settings**

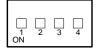

|     | Pin 1   | Pin 2   | Pin 3                 | Pin 4 |
|-----|---------|---------|-----------------------|-------|
|     | VTU-C/R | Profile | Profile               | SNR   |
| OFF | VTU-CO  | 30a     | Annex A               | 9dB   |
| ON  | VTU-CPE | 17a     | Annex B<br>(ISDN 997) | 6dB   |